## **SERVICE PACK inLab SW CAD 15.1**

## **Update Description**

This document describes the changes in the Service Pack inLab SW 15.1 compared to inLab SW 15.0.

## **Installation notes:**

- **Perform a backup of your patient data before you start the installation.**
- **Do not perform an installation on several PC`s at the same time, which are connected over the network.**
- **Before you start the installation of the service pack please check the data path of your patient data in the software. The path should always point on a folder. Therefore go to Configuration/Job Database.**

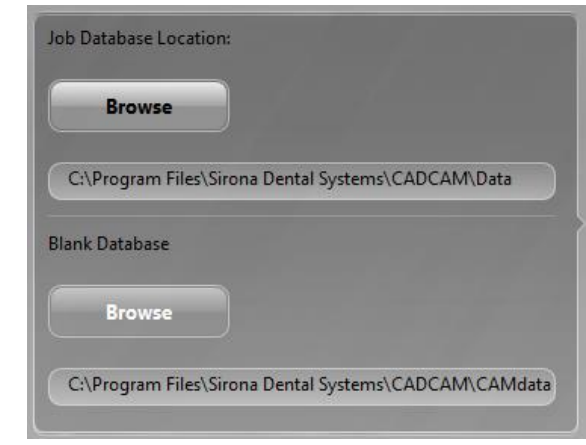

**Example for a correct data path: C:\example folder…. The path must point on a folder after the root.** 

- **If you are running an inLab SW 15.1 and a CEREC Premium SW 4.4.x software on your PC, please make sure that both softwares are installed in different folders. Therefore perform a custom installation of the CEREC Premium software and choose a different folder from inLab for the installation.**
- **Improved copy function** Inside the copy line the surface will now be copied 1:1. The entering of the copy line was also improved.
- **Height correction for multiunit abutments**

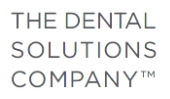

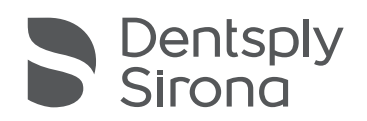

The height of the nt-Trading Straumann Synocta WN Multiunit-Abutment was corrected.

- **STL export for screw channels and drill holes** With the STL export of abutments and surgical guides the information of the screw holes with be exported.
- **Function Hide Neighbors is now active by default** The function is now active by default for all tools.
- **Apply Global deleted for the Positioning Tool** Usage of the positioning tool is now always symmetrical.
- **Apply Global renamed for the Form Tool**

The option Apply Global for the form tool was renamed to symmetrical.

- **Case details for bridges** The case details for bridges can be displayed in all phases now.
- **New shortcuts to display upper and lower jaws** With the shortcuts CTRL+U (lower jaw) and CTRL+O (upper jaw) the corresponding jaws can be displayed.
- **Expanded color scheme for contacts** The contacts are shown again with different blue colors.
- **Contact points for bite registration** In the step Positioning the contact points are now displayed for bite registrations
- **New display option for screw channels** Apart from the screw hole the screw channel can now be displayed as a tube
- **Firmware update for inLab MC XL** The firmware for the inLab MC XL can now be loaded by clicking on the machine icon in the production preview.
- **Occlusal offset adjustable in production preview** The parameter occlusal offset can now be adjusted with a slider in the production preview
- **Double materials displayed for the generic machine**  Every material is now displayed only once in the material list of the generic machine
- **Displaying inPost scanbodies** After model calculation all scanbodies are now displayed
- **Usage of tools stabilized** The usage of the tools was stabilized so a freeze of tools will be avoided
- **No need to change tooth numbering for ortho scans** Ortho-scans can now be downloaded from the Sirona Connect portal with the ADA tooth numbering.
- **The following materials are added in this version:**
	- o inCoris TZI C (grinding)
	- o inCoris CC (activation worldwide)
	- o Shofu Block HC
	- o Coltene BRILLIANCE Crios
- **Adjustments of parameters**

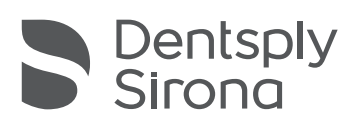

- o For inCoris ZI meso the radial wall thickness was adjusted to 0.5mm
- o Margin thickness for milled materials was adjusted to 0.1mm
- o inCoris TZI, TZI C
	- occlusal wall thickness reduced from 1.5mm to 1.0mm
	- circular wall thickness reduced from 1.0mm to 0.8mm
- o Parameter for VITA YZ HT changed: (occlusal wall thickness anterior teeth: 0.5mm; premolar and molar: 0.6mm)
- Multilayer calculations and proposals optimized
- Calculations of gingiva element stabilized
- Calculation of surgical guides stabilized and usage of tools improved
- Artifacts after usage of tools on connections will be avoided now
- Mirrored setups of teeth will be avoided
- Mirrored pontics in the second and fourth quadrant will be avoided now
- Distance tool can now be used in the positioning step
- Attachments can now be added to reduced crowns again
- Calculation of bar elements improved
- Calculation of image files improved (for inEos X5 and inEos Blue)
- Availability of virtual seating improved
- In inLab 15.1 a new portal client for the communication to the with the Sirona Connect portal is integrated
- Icon for guidelines for smile design and Edit baseline for Abutments corrected

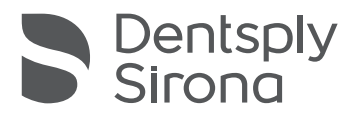